# **Drop and Export Artwork**

## v1.2

Find more free AppleScripts and info on writing your own at Doug's AppleScripts for iTunes.

Drag-and-drop one or more audio files that contain embedded image metadata to export the image data as a JPEG or PNG file named using tag metadata from each file. Has options to save image files with the source audio files or as a batch in a single userselected folder.

For macOS 10.12 or later. This app does not require iTunes.

This app is free to try in Demo Mode. In Demo Mode, exported images will be rendered upside-down and backwards. You can purchase a code for \$1.99 which will restore the correct image orientation. Launch the app and click "Register..." in its File menu to make an in-app purchase through PayPal.

## **Installation:**

This script is an **AppleScript droplet** and can be launched by dragging audio files to its icon in the Finder (or in the Finder Toolbar). Therefore, you may want to install it in a location to which you find it convenient to drag Finder items.

See the online Download FAQ for more info and video on downloading and installing AppleScripts.

## **How to use:**

Drag-and-drop **one or more audio files** to this script's icon in the Finder. The script only recognizes **MP3** and **M4A** (AAC) files.

• **DO NOT** try to process hundreds and hundreds of files at once. The script will perform less efficiently as the number of files to process increases. Certainly *don't* try to process your entire audio file collection at once.

The script's main window will launch and report how many of the dropped audio files contain serviceable image metadata:

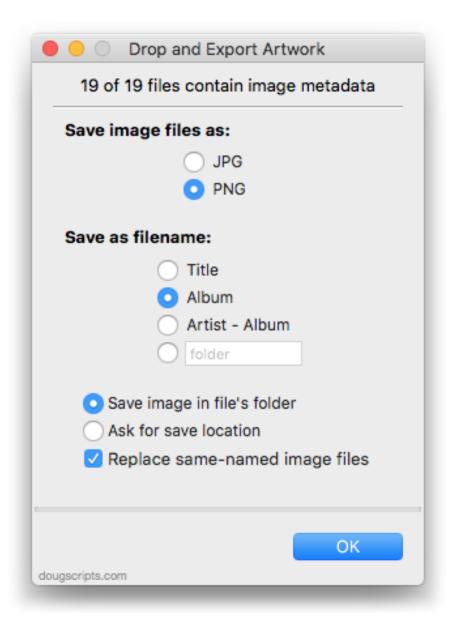

### Save image files as:

Select JPG or PNG. JPGs are encloded at the highest quality.

#### Save as filename:

- **Title** uses the "title" from the source file's metadata. If this does not exist, uses the filename of the source file.
- **Album** uses the "albumName" from source the file's metadata. If this does not exist, uses "Unknown Album".

- Artist Album uses the "artist" and "albumName" from the source file's metadata. If these do not exist, uses "Unknown Artist" and/or "Unknown Album".
- **User-Defined** enter text to use as the filename for each image. Typically this is a word like **folder**, **album** or **cover**.

#### Save location:

• Choose to either save each image in the same folder as the source audio file or to save **all exported images** to a **single** user-selected folder.

#### Replace same-named files:

• If a file with the same name as the image being exported already exists in the target folder, replace it (when **checkmarked**); when **un-checked** the image will **not** be exported nor replace the current image file.

When the settings are appropriate, click the **OK** button. In a few moments, the available image data from the dropped files will be exported according to the settings.

# **Helpful Links:**

Information and download link for this script is located at:

https://dougscripts.com/itunes/scripts/ss.php?sp=dropandexportartwork

If you have any trouble with this script, please email me.

My name is Doug Adams <a href="mailto:support@dougscripts.com">support@dougscripts.com</a>

#### Click on the underlined URL text:

- Doug's AppleScripts for iTunes
- Assign Shortcut Keys to AppleScripts
- Doug's RSS Feed **Recent site news**, **script additions and updates** (add link to your news reader)
- 30 Most Recent RSS Feed **Most recent new and updated scripts** (add link to your news reader)

#### **Version History:**

v1.2 oct 27 2018

- Fixes bug that jumbled image type choice

#### v1.1 sept 17 2018

- initial accommodations for macOS 10.14 Mojave

#### v1.0 may 2 2018

- initial release

This doc last updated October 27 2018

This software is released "as-is". By using it or modifying it you agree that its author cannot be held responsible or liable for any tragedies resulting thereof.

AppleScript, iTunes, iPhone, iPad and iPod are registered trademarks of Apple Inc.